# **CircuitPython Kernel Documentation**

*Release 0.2.0.dev*

**Carol Willing**

**Jun 14, 2018**

# **Contents**

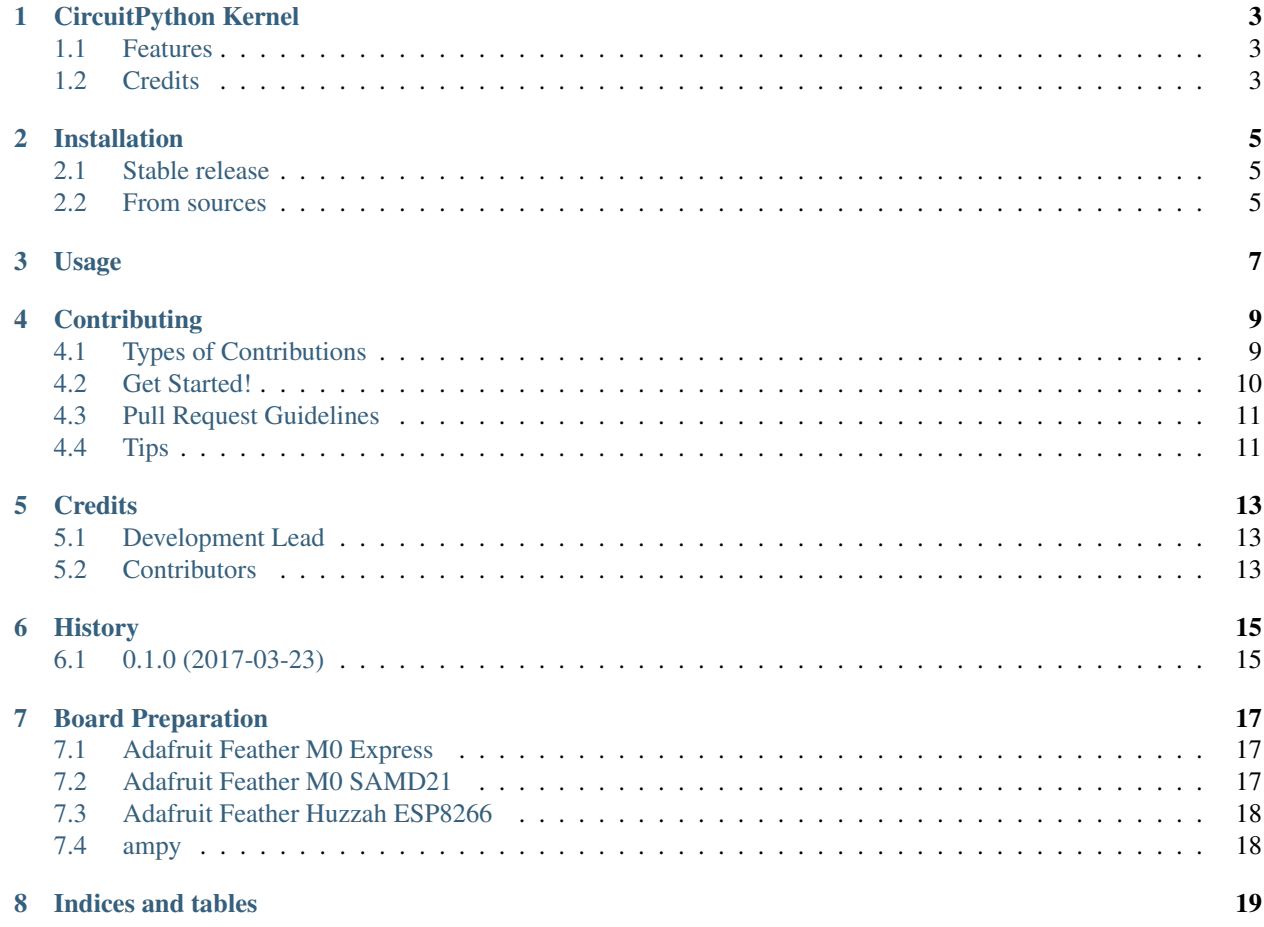

Contents:

# CHAPTER<sup>1</sup>

### CircuitPython Kernel

<span id="page-6-0"></span>CircuitPython Kernel enables [CircuitPython](https://github.com/adafruit/circuitpython) to be used in [Jupyter](https://jupyter.org) Notebooks to teach [Python](https://python.org) coding with microcontrollers.

- Free software: BSD license
- Documentation: [https://circuitpython-kernel.readthedocs.io.](https://circuitpython-kernel.readthedocs.io)

Warning: This package is a pre-alpha version. Use at your own peril. It is missing functionality, has hard coding of variables, and has only been used with MacOS 10.12 and Atmel SAMD.

### <span id="page-6-1"></span>**1.1 Features**

• TODO

### <span id="page-6-2"></span>**1.2 Credits**

This package was created with [Cookiecutter](https://github.com/audreyr/cookiecutter) and the [audreyr/cookiecutter-pypackage](https://github.com/audreyr/cookiecutter-pypackage) project template.

This package is inspired by Thomas Kluyver's [ubit\\_kernel](https://github.com/takluyver/ubit_kernel) for the BBC Micro:bit and Project Jupyter's wrapper kernel.

### Installation

### <span id="page-8-1"></span><span id="page-8-0"></span>**2.1 Stable release**

To install CircuitPython Kernel, run this command in your terminal:

```
$ pip3 install circuitpython_kernel
$ python3 -m circuitpython_kernel.install
```
This is the preferred method to install CircuitPython Kernel, as it will always install the most recent stable release.

If you don't have 'pip3'\_ installed, this [Python installation guide](http://docs.python-guide.org/en/latest/starting/installation/) can guide you through the process.

### <span id="page-8-2"></span>**2.2 From sources**

The sources for CircuitPython Kernel can be downloaded from the [GitHub repo.](https://github.com/willingc/circuitpython_kernel)

You can either clone the public repository:

**\$** git clone git://github.com/willingc/circuitpython\_kernel

Or download the [tarball:](https://github.com/willingc/circuitpython_kernel/tarball/master)

**\$** curl -OL https://github.com/willingc/circuitpython\_kernel/tarball/master

Once you have a copy of the source, you can install it with:

```
$ python3 setup.py install
$ python3 -m circuitpython_kernel.install
```
## Usage

<span id="page-10-0"></span>To use CircuitPython Kernel in a Jupyter Notebook, you must install and activate the kernel specification (kernelspec) for Jupyter:

**\$** python3 circuitpython\_kernel.install

You can check that CircuitPython has been activated for Jupyter:

**\$** jupyter kernelspec list

Removing CircuitPython from Jupyter's kernel specification list:

**\$** jupyter kernelspec remove circuitpython\_kernel

### **Contributing**

<span id="page-12-0"></span>Contributions are welcome, and they are greatly appreciated! Every little bit helps, and credit will always be given. You can contribute in many ways:

### <span id="page-12-1"></span>**4.1 Types of Contributions**

#### **4.1.1 Report Bugs**

Report bugs at [https://github.com/willingc/circuitpython\\_kernel/issues.](https://github.com/willingc/circuitpython_kernel/issues)

If you are reporting a bug, please include:

- Your operating system name and version.
- Any details about your local setup that might be helpful in troubleshooting.
- Detailed steps to reproduce the bug.

#### **4.1.2 Fix Bugs**

Look through the GitHub issues for bugs. Anything tagged with "bug" and "help wanted" is open to whoever wants to implement it.

#### **4.1.3 Implement Features**

Look through the GitHub issues for features. Anything tagged with "enhancement" and "help wanted" is open to whoever wants to implement it.

#### **4.1.4 Write Documentation**

CircuitPython Kernel could always use more documentation, whether as part of the official CircuitPython Kernel docs, in docstrings, or even on the web in blog posts, articles, and such.

#### **4.1.5 Submit Feedback**

The best way to send feedback is to file an issue at [https://github.com/willingc/circuitpython\\_kernel/issues.](https://github.com/willingc/circuitpython_kernel/issues)

If you are proposing a feature:

- Explain in detail how it would work.
- Keep the scope as narrow as possible, to make it easier to implement.
- Remember that this is a volunteer-driven project, and that contributions are welcome :)

### <span id="page-13-0"></span>**4.2 Get Started!**

Ready to contribute? Here's how to set up *circuitpython\_kernel* for local development.

- 1. Fork the *circuitpython\_kernel* repo on GitHub.
- 2. Clone your fork locally:

\$ git clone git@github.com:your\_name\_here/circuitpython\_kernel.git

3. Install your local copy into a virtualenv. Assuming you have virtualenvwrapper installed, this is how you set up your fork for local development:

```
$ mkvirtualenv circuitpython kernel
$ cd circuitpython_kernel/
$ python setup.py develop
```
4. Create a branch for local development:

\$ git checkout -b name-of-your-bugfix-or-feature

Now you can make your changes locally.

5. When you're done making changes, check that your changes pass flake8 and the tests, including testing other Python versions with tox:

```
$ flake8 circuitpython_kernel tests
$ python setup.py test or py.test
$ tox
```
To get flake8 and tox, just pip install them into your virtualenv.

6. Commit your changes and push your branch to GitHub:

```
$ git add .
$ git commit -m "Your detailed description of your changes."
$ git push origin name-of-your-bugfix-or-feature
```
7. Submit a pull request through the GitHub website.

### <span id="page-14-0"></span>**4.3 Pull Request Guidelines**

Before you submit a pull request, check that it meets these guidelines:

- 1. The pull request should include tests.
- 2. If the pull request adds functionality, the docs should be updated. Put your new functionality into a function with a docstring, and add the feature to the list in README.rst.
- 3. The pull request should work for Python 2.6, 2.7, 3.3, 3.4 and 3.5, and for PyPy. Check [https://travis-ci.org/](https://travis-ci.org/willingc/circuitpython_kernel/pull_requests) [willingc/circuitpython\\_kernel/pull\\_requests](https://travis-ci.org/willingc/circuitpython_kernel/pull_requests) and make sure that the tests pass for all supported Python versions.

## <span id="page-14-1"></span>**4.4 Tips**

To run a subset of tests:

\$ python -m unittest tests.test\_circuitpython\_kernel

## **Credits**

# <span id="page-16-1"></span><span id="page-16-0"></span>**5.1 Development Lead**

• Carol Willing [<carolcode@willingconsulting.com>](mailto:carolcode@willingconsulting.com)

## <span id="page-16-2"></span>**5.2 Contributors**

None yet. Why not be the first?

# History

# <span id="page-18-1"></span><span id="page-18-0"></span>**6.1 0.1.0 (2017-03-23)**

• First release on PyPI.

### Board Preparation

### <span id="page-20-1"></span><span id="page-20-0"></span>**7.1 Adafruit Feather M0 Express**

### **7.1.1 Add CircuitPython firmware**

- Download CircuitPython firmware.
- Plug in board and double click the reset button.
- Drag and drop the \*.uf2 CircuitPython file to the USB drive
- You should see the CIRCUITPY as the new name of the USB drive

### <span id="page-20-2"></span>**7.2 Adafruit Feather M0 SAMD21**

#### **7.2.1 Add CircuitPython firmware**

- Download CircuitPython firmware.
- Go to the BOSSA GitHub releases page and download the latest release.
- Plug in board and double click the reset button.
- Copy firmware into the same directory as BOSSA tool.
- Enter bossac -e -w -v -R -p PORT\_NAME firmware.bin

#### **7.2.2 Access the REPL**

Use screen program:

screen /dev/cu.usb1421 115200

## <span id="page-21-0"></span>**7.3 Adafruit Feather Huzzah ESP8266**

### **7.3.1 Add CircuitPython firmware**

- python2 -m pip install esptool
- Download CircuitPython firmware
- Install the [SiLabs CP210x driver](https://www.silabs.com/products/development-tools/software/usb-to-uart-bridge-vcp-drivers)
- Erase flash python2 esptool.py --port /path/to/ESP8266 erase\_flash
- Load firmware: esptool.py --port /path/to/ESP8266 --baud 460800 write\_flash --flash size=detect 0 firmware.bin
- Press reset or unplug/plug the board.

### **7.3.2 Access the REPL**

Use screen program:

screen <device> 115200

# <span id="page-21-1"></span>**7.4 ampy**

- Install ampy python3 -m pip install adafruit-ampy
- To get options for listing files and moving files: ampy --help

Indices and tables

- <span id="page-22-0"></span>• genindex
- modindex
- search